# **PVG-16B**

**Rev 1.0**

株式会社エルモス

# 目次

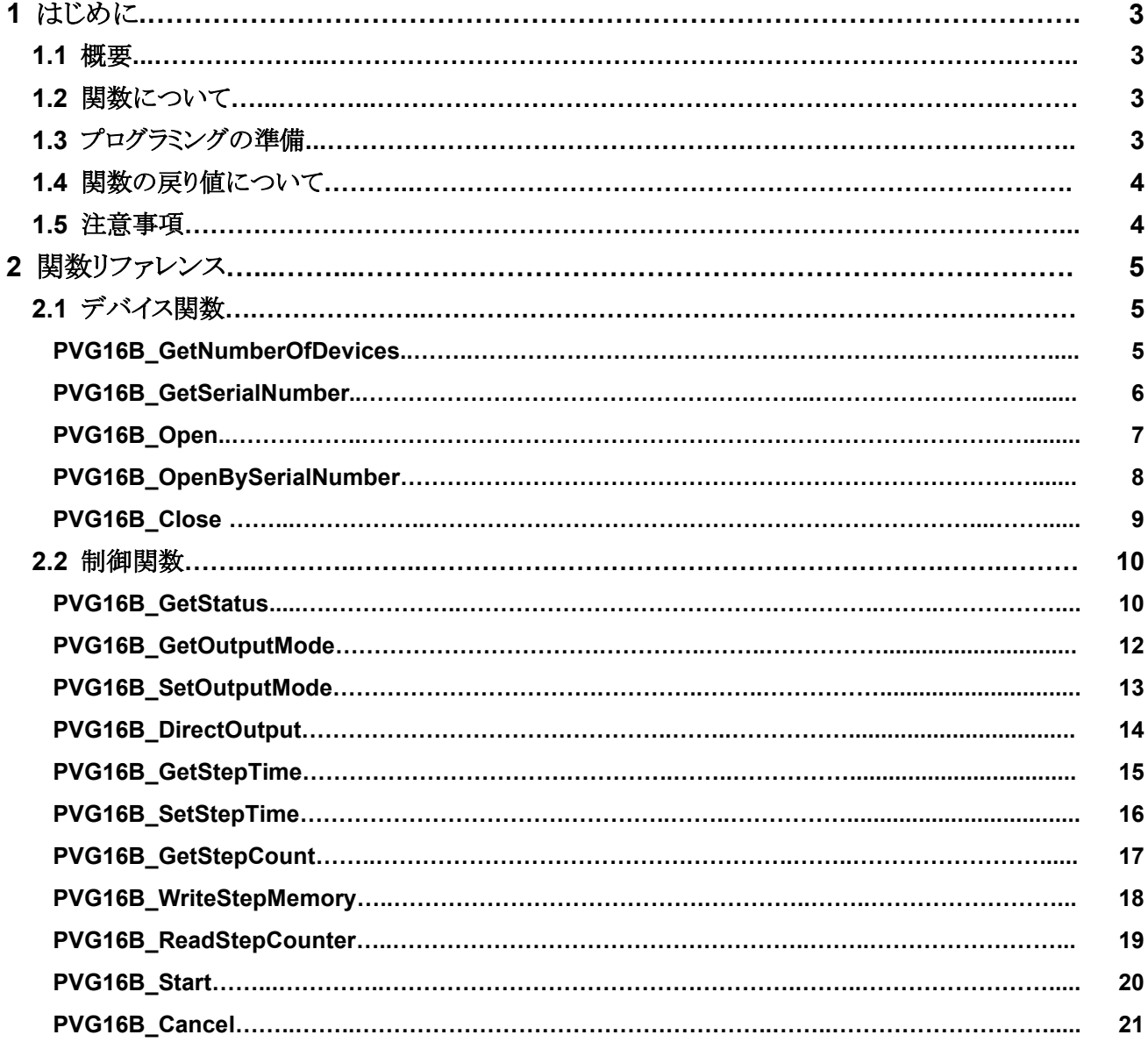

### **1**

#### **1.1** 概要

パソコンの USB ポートに接続して、PVG-16B 専用の API 関数をユーザーアプリケーションから呼び 出すことで簡単に PVG-16B の D/A 機能 (任意の雷圧出力、ステップシーケンス)を制御することがで きます。

#### **1.2** 関数

「PVG-16B API 関数」は関数群をモジュール化した「PVG16B.dll」で提供されます。 「PVG16B.dll ファイルは PVG-16B をインストールする時にシステムフォルダに入ります。

関数はデバイス関数、制御関数に分類されます。 デバイス関数はデバイスの検索、デバイスとの接続、切断等の関数です。 制御関数は電圧出力制御、ステップデータ転送、パラメータ設定等の関数です。

### 1.3 プログラミングの準備

「PVG16B.dll」ファイルをシステムフォルダまたは実行フォルダにコピーしてください。

- · Visual C++の場合 「PVG16B.h」、「PVG16B.lib」ファイルをプロジェクトに追加してください。
- Visual Basic 6.0 の場合 「PVG16B.bas」ファイルをプロジェクトの標準モジュールに追加してください。
- · Visual Basic.NET の場合 「PVG16B.vb」ファイルをプロジェクトに追加してください。
- · Visual C#.NET の場合 「PVG16B.cs」ファイルをプロジェクトに追加してください。

※これらのファイルは製品に付属の CD-ROM「¥library」フォルダにあります。

# 1.4 関数の戻り値について

関数の戻り値の説明を下表に示します。

| 定数                         | 值 | 意味            |
|----------------------------|---|---------------|
| PVG16B OK                  | 0 | 正常終了          |
| PVG16B INVALID ID          |   | デバイスの ID が無効  |
| PVG16B DEVICE NOT FOUND    | 2 | デバイスが見つからない   |
| PVG16B DEVICE NOT OPENED   | 3 | デバイスがオープンできない |
| PVG16B OTHER ERROR         | 4 | その他のエラーが発生した  |
| PVG16B COMMUNICATION ERROR | 5 | 通信エラーが発生した    |
| PVG16B INVALID PARAMETER   | 6 | パラメータが無効      |
| PVG16B EXECUTION ERROR     | 7 | 実行エラーが発生した    |
| PVG16B MEMORY ERROR        | 8 | メモリが不足している    |

表 1.4 関数の戻り値

## **1.5** 注意事項

複数のアプリケーション(製品付属の GUI ソフトウェア含)、またはマルチスレッドによる PVG-16B への 同時アクセスはできませんので注意してください。

# **2** 関数

# **2.1 デバイス関数**

### **PVG16B\_GetNumberOfDevices**

現在接続されているデバイスの数を取得します。

int **PVG16B\_GetNumberOfDevices** (int *\*Number*)

#### **Parameters**

Number 接続デバイス数の格納先へのポインタ

#### **Remarks**

デバイスが接続されていない場合は Number には 0 が格納されます。

```
int result;
int number;
result = PVG16B_GetNumberOfDevices(&number);
if (result == PVG16BOK) {
      // PVG16B_GetNumberOfDevices 成功
}
else {
     // PVG16B_GetNumberOfDevices 失敗
}
```
# **PVG16B\_GetSerialNumber**

現在接続されているデバイスのシリアル番号を取得します。

#### int **PVG16B\_GetSerialNumber** (int *Index*, int *\*SerialNumber*)

#### **Parameters**

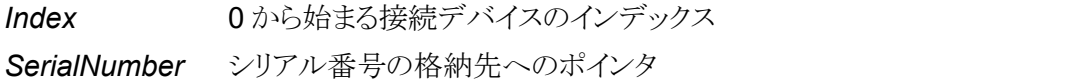

#### **Remarks**

取得したシリアル番号を引数としてPVG16B\_OpenBySerialNumber でオープンすることができます。 尚、このシリアル番号は本体記載のシリアル番号と同一です。

```
int result;
int index;
int serialNumber;
index = 0;
result = PVG16B_GetSerialNumber(index, &serialNumber);
if (result == PVG16BOK) {
      // PVG16B GetSerialNumber 成功
}
else {
     // PVG16B_GetSerialNumber 失敗
}
```
# **PVG16B\_Open**

デバイスをオープンし、デバイスのIDを取得します。

#### int **PVG16B\_Open** (BYTE *\*ID*)

#### **Parameters**

ID デバイスの ID の格納先へのポインタ

#### **Remarks**

デバイスが複数接続されている場合は接続できた最初のデバイスのIDを取得します。 取得した ID は以後、制御関数等に引数として渡すことになります。

```
int result;
BYTE id;
result = PVG16B_Open(&id);
if (result == PVG16B OK) {
    // PVG16B_Open 成功
}
else {
      // PVG16B_Open 失敗
}
```
# **PVG16B\_OpenBySerialNumber**

指定したシリアル番号と一致するデバイスをオープンし、デバイスのIDを取得します。

#### int **PVG16B\_OpenBySerialNumber** (int *SerialNumber*, BYTE *\*ID*)

#### **Parameters**

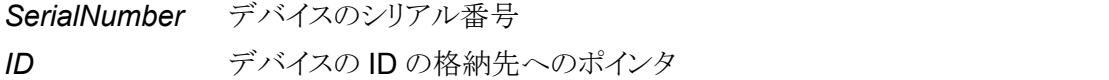

#### **Remarks**

シリアル番号はPVG16B\_GetSerialNumber で取得することができます。 尚、このシリアル番号は本体記載のシリアル番号と同一です。 取得した ID は以後、制御関数等に引数として渡すことになります。

```
int result;
BYTE id;
int serialNumber; // 取得したデバイスのシリアル番号
result = PVG16B_OpenBySerialNumber(serialNumber, &id);
if (result == PVG16B OK) {
      // PVG16B_OpenBySerialNumber 成功
}
else {
     // PVG16B_OpenBySerialNumber 失敗
}
```
# **PVG16B\_Close**

デバイスをクローズします。

#### int **PVG16B\_Close** (BYTE *ID*)

#### **Parameters**

**ID** デバイスの ID

```
int result;
BYTE id; // オープンしたデバイスの ID
result = PVG16B_Close(id);
if (result == PVG16B_OK) {
   // PVG16B_Close 成功
}
else {
     // PVG16B_Close 失敗
}
```
# **2.2** 制御関数

# **PVG16B\_GetStatus**

**PVG-16B** のステータスを取得します。

#### int **PVG16B\_GetStatus** (BYTE *ID*, BYTE *\*Status*, BYTE *\*ExtState*)

#### **Parameters**

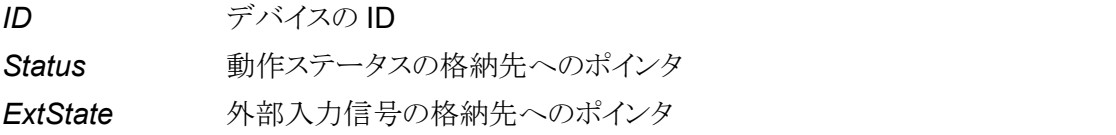

#### **Remarks**

本関数が成功すると、Status には動作ステータスが、ExtState には外部入力信号の状態が、下記の 値で格納されます。

また、動作ステータスは、出力モードが「プログラムモード」設定時に使用します。<br>出力モードについては「**PVG-16B 取扱説明書**」をご参照ください。

#### *Status*

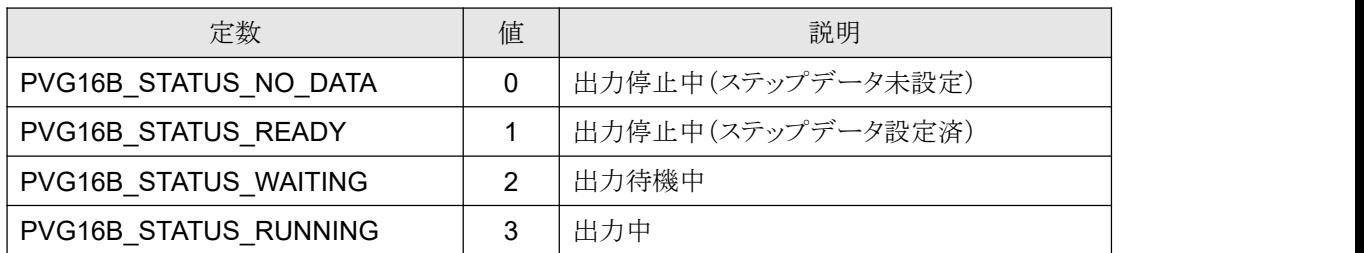

#### *ExtState*

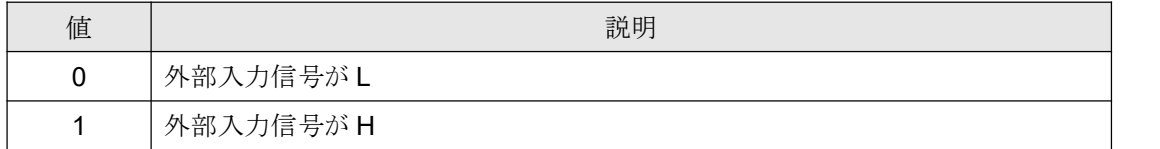

```
int result;
BYTE id; // オープンしたデバイスの ID
BYTE status, extState;
result = PVG16B_GetStatus(id, &status, &extState);
if (result == PVG16B_OK) {
    // PVG16B_GetStatus 成功
}
else {
     // PVG16B_GetStatus 失敗
}
```
# **PVG16B\_GetOutputMode**

出力モードを取得します。

#### int **PVG16B\_GetOutputMode**(BYTE *ID*, BYTE*\*Mode*)

#### **Parameters**

**ID** デバイスの ID Mode 出力モードの格納先へのポインタ

#### **Remarks**

本関数が成功すると Mode には下記の値が格納されます。 出力モードについては「PVG-16B 取扱説明書」をご参照ください。

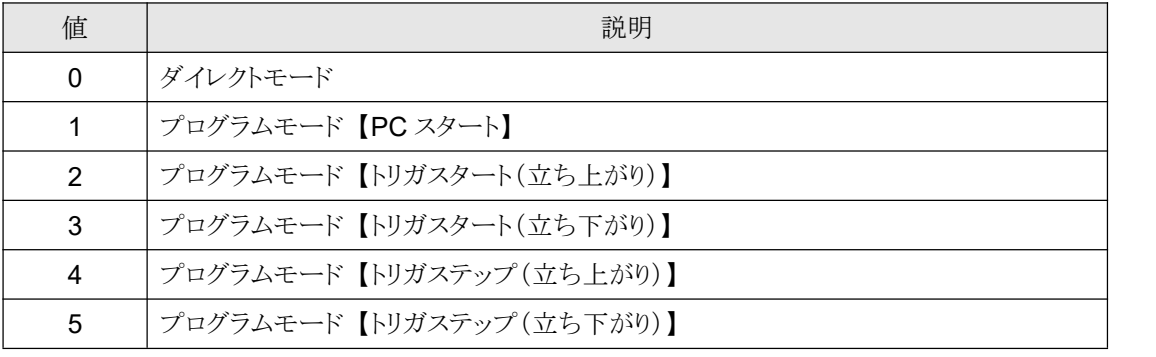

```
int result;
BYTE id; // オープンしたデバイスの ID
BYTE mode;
result = PVG16B_GetOutputMode(id, &mode);
if (result == PVG16BOK) {
     // PVG16B_GetOutputMode 成功
}
else {
     // PVG16B_GetOutputMode 失敗
}
```
# **PVG16B\_SetOutputMode**

出力モードを設定します。

#### int **PVG16B\_SetOutputMode** (BYTE *ID*, BYTE *Mode*)

#### **Parameters**

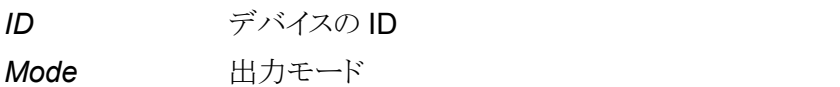

#### **Remarks**

出力モードを設定します。

出力モードについては「PVG-16B 取扱説明書」をご参照ください。

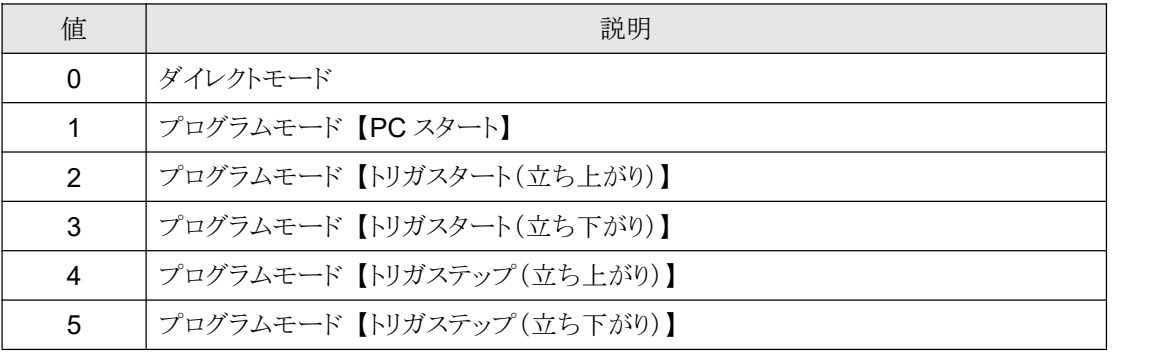

#### **Example**

int result; BYTE id; // オープンしたデバイスの ID BYTE mode;

```
mode = 1; // プログラムモード(PC スタート)
result = PVG16B_SetOutputMode(id, mode);
if (result == PVG16B OK) {
     // PVG16B_SetOutputMode 成功
}
else {
     // PVG16B_SetOutputMode 失敗
}
```
# **PVG16B\_DirectOutput**

指定した電圧を出力します。

#### int **PVG16B\_DirectOutput** (BYTE *ID*, double \**Voltage*)

#### **Parameters**

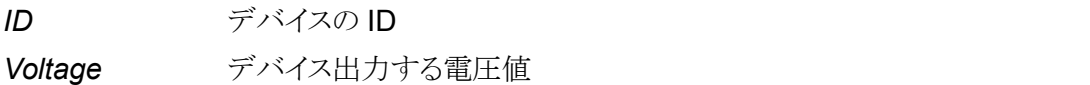

#### **Remarks**

指定した電圧を出力します。単位は[V]です。 出力モードが「ダイレクトモード」に設定されている時のみ有効です。 出力モードについては「PVG-16B 取扱説明書」をご参照ください。

```
int result;
BYTE id; // オープンしたデバイスの ID
double voltage;
voltage = 7.5; // +7.5Vresult = PVG16B_DirectOutput(id, voltage);
if (result == PVG16B OK) {
     // PVG16B_DirectOutput 成功
}
else {
     // PVG16B_DirectOutput 失敗
}
```
# **PVG16B\_GetStepTime**

ステップ時間を取得します。

#### int **PVG16B\_GetStepTime** (BYTE *ID*, int \**Time*)

#### **Parameters**

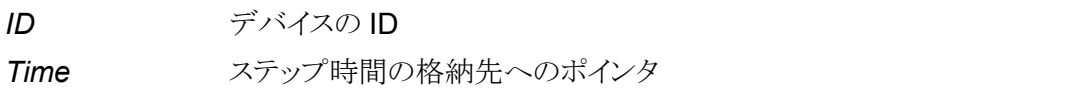

#### **Remarks**

本関数が成功すると Time にステップ時間が格納されます。単位は[ms]です。

```
int result;
BYTE id; // オープンしたデバイスの ID
int time;
result = PVG16B_GetStepTime(id, &time);
if (result == PVG16B OK) {
    // PVG16B_GetStepTime 成功
}
else {
     // PVG16B_GetStepTime 失敗
}
```
# **PVG16B\_SetStepTime**

ステップ時間を設定します。

#### int **PVG16B\_SetStepTime** (BYTE *ID*, int *Time*)

#### **Parameters**

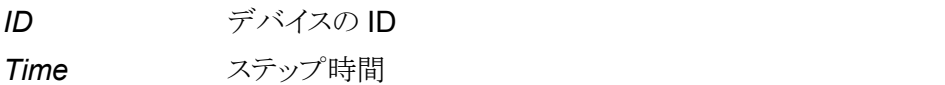

#### **Remarks**

1ステップの時間を設定します。単位は[ms]です。範囲は1~65536 です。 ステップ時間設定は出力中にはできません。出力停止時に設定してください。 出力モードが「プログラムモード(PC スタート、トリガスタート)」設定時に使用します。<br>出力モードについては「PVG-16B 取扱説明書」をご参照ください。

```
int result;
BYTE id; // オープンしたデバイスの ID
int time;
time= 100; // 100ms
result = PVG16B_SetStepTime(id, time);
if (result == PVG16BOK) {
     // PVG16B_SetStepTime 成功
}
else {
     // PVG16B_SetStepTime 失敗
}
```
# **PVG16B\_GetStepCount**

ステップデータのステップ数を取得します。

#### int **PVG16B\_GetStepCount** (BYTE *ID*, int \**Count*)

#### **Parameters**

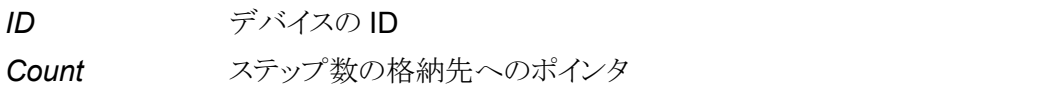

#### **Remarks**

本関数が成功すると Count にステップデータのステップ数が格納されます。

```
int result;
BYTE id; // オープンしたデバイスの ID
int count;
result = PVG16B_GetStepCount(id, &count);
if (result == PVG16B OK) {
    // PVG16B_GetStepCount 成功
}
else {
     // PVG16B_GetStepCount 失敗
}
```
### **PVG16B\_WriteStepMemory**

ステップデータを転送します。

#### int **PVG16B\_WriteStepMemory** (BYTE *ID*, double \**Data*, int *Count*)

#### **Parameters**

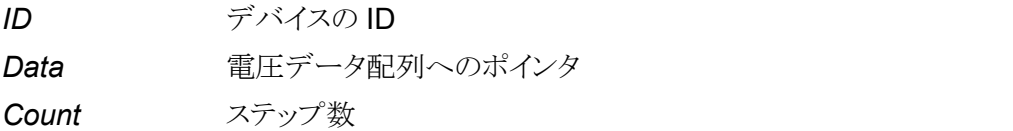

#### **Remarks**

ステップデータを PVG-16B 本体のメモリに転送します。 Data にステップデータが格納された配列のポインタを指定します。ステップデータの単位はIVIです。 Count にステップデータのステップ数を設定します。範囲は 1~16384 です。 転送はプログラム出力中にはできません。出力停止時に転送してください。

```
int result;
BYTE id; // オープンしたデバイスの ID
double stepData[1000]; // ステップデータが格納されたバッファ
int stepCount;
stepCount = 1000;
result = PVG16B_WiteStepMemory(id, stepData, stepCount);
if (result == PVG16BOK) {
     // PVG16B_WiteStepMemory 成功
}
else {
     // PVG16B_WiteStepMemory 失敗
}
```
# **PVG16B\_ReadStepCounter**

ステップカウンタを取得します。

#### int **PVG16B\_ReadStepCounter**(BYTE *ID*, int *\*Counter*)

#### **Parameters**

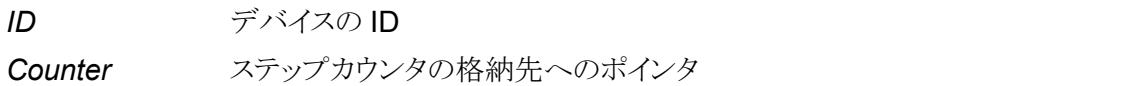

#### **Remarks**

本関数が成功すると Counter に現在のステップカウンタが格納されます。

```
int result;
BYTE id; // オープンしたデバイスの ID
int counter;
result = PVG16B_ReadStepCounter(id, &counter);
if (result == PVG16B OK) {
    // PVG16B_ReadStepCounter 成功
}
else {
     // PVG16B_ReadStepCounter 失敗
}
```
# **PVG16B\_Start**

プログラム出力を開始します。

#### int **PVG16B\_Start** (BYTE *ID*)

#### **Parameters**

**ID** デバイスの ID

#### **Remarks**

ステップデータが本体に設定されていない(データ転送していない)場合、プログラム出力は開始でき ません。

また、本体の出力モードが「ダイレクトモード」に設定されている場合、本関数ではプログラム出力は開 始できません。本体の出力モードが「プログラムモード」の時のみ有効です。

出力モードについては「PVG-16B 取扱説明書」をご参照ください。

```
int result;
BYTE id; // オープンしたデバイスの ID
result = PVG16B_Start(id);
if (result == PVG16B<sup>OK)</sup> {
      // PVG16B_Start 成功
}
else {
   // PVG16B_Start 失敗
}
```
# **PVG16B\_Cancel**

電圧出力をキャンセルします。

int **PVG16B\_Cancel** (BYTE *ID*)

#### **Parameters**

**ID** デバイスの ID

#### **Remarks**

本体の出力モードが「ダイレクトモード」に設定されている場合、出力電圧はOVになります。 本体の出力モードが「プログラムモード」に設定されている場合、プログラム出力シーケンスを停止し、 出力電圧は OV になります。ステップカウンタの値は保持されます。 出力モードについては「PVG-16B 取扱説明書」をご参照ください。

```
int result;
BYTE id; // オープンしたデバイスの ID
result = PVG16B Cancel(id);
if (result == PVG16B OK) {
     // PVG16B_Cancel 成功
}
else {
    // PVG16B_Cancel 失敗
}
```